# **How to Rtrk Double Ratios**

# **Introduction**

One way to asses systematic uncertainties of jet substructure variables is the Rtrk methodology. The following is a brief instruction for the steps necessary to produce double ratios that serve as input for the final estimate of these uncertainties.

# **Running over**

### **First Setup**

Download the DeriveJMSR tool from git:

git clone ssh://git@gitlab.cern.ch:7999/amelzer/rtrk.git

#### Setup the newest release:

```
cd rtrk
setupATLAS
showVersions|grep AthAnalysisBase
lsetup 'rcsetup Base,2.4.19'
```
#### Compile everything:

rc find\_packages rc compile

Check that the [GRL](https://atlasdqm.web.cern.ch/atlasdqm/grlgen/All_Good/) $\mathbb{F}$ , the [PRW config files](https://twiki.cern.ch/twiki/bin/view/AtlasProtected/ExtendedPileupReweighting#Generating_PRW_config_files) and the [lumicalc files](https://atlas-lumicalc.cern.ch/)  $\mathbb{F}$  are available in the data directory

Now you can run the code:

```
doJMSUncertainties OutputFolderName ConfigFiles/basicSettings.config inputFile.list [mode] [gridC
```
OutputFolderName: all histograms and root files with trees will be saved here

data/basicSettings.config : configFile containing e.g. the jet collections you want to run over and other variables you might want to set

inputFile.list: list with input files to run over e.g.

/pnfs/desy.de/atlas/dq2/atlaslocalgroupdisk/rucio/mc15\_13TeV/d3/44/DAOD\_JETM8.08623892.\_000001.pool.root.1 [mode]: default is "local", optional "grid"

[gridOutputName]: e.g. user.jdoe.my\_run\_p0001.root (see [naming convention](https://cds.cern.ch/record/1070318/files/gen-int-2007-001.pdf)<sup>®</sup>)

#### **Available Variables**

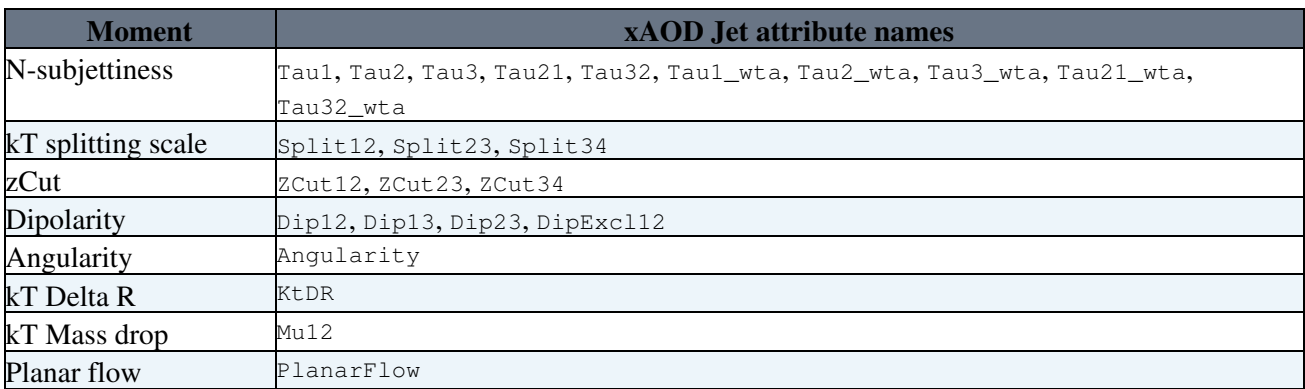

#### AlexanderMelzerSandbox < Sandbox < TWiki

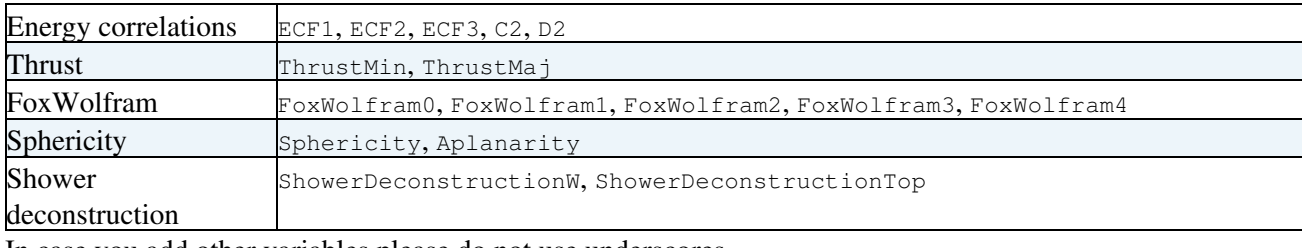

In case you add other variables please do not use underscores.

### **Configuration**

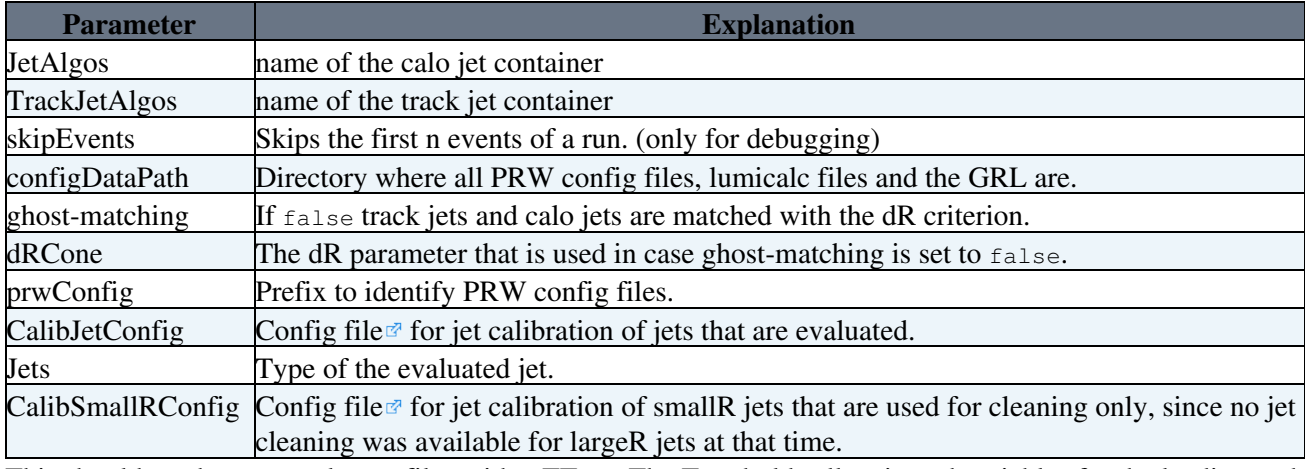

This should produce several .root files with a TTree. The Tree holds all activated variables for the leading and the sub leading jet with 5 prefixes  $c, t, \text{tcl}, \text{tcl}$  and  $\text{tcl}$ .

These are referring to calo jet, track jet and the three variations that are applied to MC only.

tc1 covers the track reconstruction efficiency (global, PP0 and IBL), efficiency for dense environment and impact parameter resolution ( including dead modules).

tc2 covers the fake rate.

tc3 covers the sagitta bias. (negligible)

# **Plotting**

After you have retrieved your outputs. You will most likely need to merge it in order to have one .root file per sample and one for data.

In DeriveJMSR/ you should see a directory plotting/ with: atlasStyleMacro.py, atlasStyleMacro.pyc, functions.py, functions.pyc, HistoCreator.py, merge\_jet1\_jet2\_doubleFiles.py,

merge\_jet1\_jet2\_inclusive.py, rTrack\_plottingMaker.py and =run\_histo\_creator.py=

run\_histo\_creator.py calls run\_histo\_creator.py with the specified cuts. Usually you bin these double ratios in pT and m/pT. The binning in pT comes for free, while for each m/pT bin an additional output file is generated.

HistoCreator.py produces for each variable a 2D histogram with the simple ratio X\_Calo/X\_Track. As well as some 1D histograms to check the continuity of the pT spectrum.

merge\_jet1\_jet2\_inclusive.py merges the output of HistoCreator.py for the leading and sub leading jet if you run inclusive in m/pT.

merge\_jet1\_jet2\_inclusive.py merges the output of HistoCreator.py for the leading and sub leading jet. rTrack\_plottingMaker.py calculates the mean of the simple ratio per bin and produces the 1D histograms as control plots and the 2D maps, that are used as input for the calculation of uncertainties.

To run everything:

setupATLAS lsetup root python run\_histo\_creator.py python merge\_jet1\_jet2\_doubleFiles.py

Available Variables 2

python rTrack\_plottingMaker.py

(run\_histo\_creator.py will take quite some time though.)

### **Settings**

In run\_histo\_creator.py:

Choose if you like to run inclusive or binned in m/pT.

In HistoCreator.py:

To set the normalization (slice Weight  $\dots$ ) you need to look up the cross section and the filter efficiency on  $ami$ <sup>2</sup>.

The product is then divided by the total number of processed events for JZXW samples or by the sum of weights for JZX samples.

To add another generator put it in types. You need to add it as well in QCD\_weights and in files\_dic to avoid key errors.

New Variables can be added in variables. Here you specify the axis of the 2D histograms separated by a colon. (y-axis:x-axis)

In bin\_dic you specify the binning of these histograms (#bins x-axis, start, end, #bins y-axis, start, end) The binning of the x-axis for histograms ending with /1e3 will be overwritten with values that are set in binLowE (bin edges).

In rTrack\_plottingMaker.py:

In filDic you specify the input files. In m\_pt\_s you set the variables for which you would like produce maps. With pt\_mass\_vectors\_nBins you ensure that the inputs are filled in the right bins.

In variables you specify the variables for which you would like to see the control plots.

Other dictionaries specify layout and labeling of the plots.

This topic: Sandbox > AlexanderMelzerSandbox Topic revision: r6 - 2016-10-26 - AlexanderMelzer

**OPETI** Copyright &© 2008-2021 by the contributing authors. All material on this **T** TWiki collaboration platform is the property of the contributing authors. or Ideas, requests, problems regarding TWiki? use [Discourse](https://discourse.web.cern.ch/c/collaborative-editing/wikis/12) or [Send feedback](https://twiki.cern.ch/twiki/bin/view/Main/ServiceNow)